# MA Series 7.0.3.1 Firmware Update Description

#### **Applicable Model**

MArchive H57TA(U) / MArchive H57TA(W) / MA2 H57TA

#### **Available Software Version**

7.0.3.0

# **Attention**

The system will reboot once after upgrading to the new version. It may take around 3 to 5 minutes, depending on data volume.

#### Upgrade Notes • Management interface

==========================================================================

# ※**Device Setting**※

#### Device Command→

- (01) Add【Basic Setup】> "Memory Release" function.
- (02) Fix the issue of【Basic Setup】> "General" > "Admin-Browser Title"/"Admin-Home Title" without default,now you may click on the upper left icon and return to the front page.
- (03) Fix【Basic Setup】> "Power Setting" > "Power Schedule" > "Schedule":

"Weekly" the issue of showing the wrong value.

# Backup→

- (01) Adjust【Device Setup】to shows SAMBA version information.
- (02) Adjust【Backup and Restore- Records】>【System Recovery】> "【Device Setting > Network】 " **:** "ON" to make a friendly reminder for backup setting.
- (03) Fix【Device Setup】the issue of embedding USB and SATA cannot be mounted on device in some cases.
- (04) Fix【Device Setup】the issue of embedding SAMBA cannot be mounted on device in some cases.
- (05) Fix【Full Backup Setup】>【New/Edit】> "Custom Notice Content" the issue of entering invalid words did not popout warning.

#### Software Upgrade→

 Fix "Registration Code" > "High Availability Sync" the issue of host service station cannot be renewed.

#### High Availability→

- (01) Fix the issue when change to "Bridge/Gateway mode",pop out waring about "Service IP/Mask v4" and "Service IP/Mask v6" cannot be set up.
- (02) Fix the issue when change to "Bridge/Gateway mode",
	- "Service IP/Mask v4" and "Service IP/Mask v6" cannot clear the default value.
- (03) Fix the issue after removing "Service IP/Mask v4", failed to implement accurately .
- (04) Fix the issue that Slave didn't synchronize with "SSL Certification" in some cases.
- (05) Fix the issue that "My Device Name" did not show up correctly in some cases.
- (06) Fix the issue that database stuck in not synchronizing state, cannot work functionally.

# ※**Device Notice**※

Basic Setting→

- (01) Add "Enable Multi-Selection Button" function.
- (02) Fix "URL For Notice Mail" : Port initial value are managing interface port problem.

# Device Message Notification→

Adjust "Line Notify List" content remove IP information, change into "Mail Archive: (MA Name)".

# Separate Mail List→

(01) Add【Admin/User】> "Mail Custom Tip" function.

(02) Fix the issue of user informed email【Add Black/White List】showing the same button.

#### ※**External Mail Archive**※

Database Backup Setting→

Fix【New/Edit Backup Setting】> the issue of password using "," showed ERROR.

# Mail File Backup Setting→

Fix **[New Backup Setting]** the issue of SATA device showed "Connect Mode ": "USB" Listing.

# ※**Architecture**※

POP3 Proxy→

- (01)【New/Edit】adjust setting topic as "POP3 Server Information".
- (02) Fix the issue of【New/Edit】> "Authentication Password" using special word can't be certified.

# IMAP Proxy→

- (01)【New/Edit】adjust setting topic as "IMAP Server Information".
- (02)【Edit】Adjust when certification fail, cannot change the setting.
- (03) Fix the issue when mail's files are Chinese, mail can't be collected.
- (04) Fix the issue of some of the mails display read after collection.
- (05) Fix the issue of mail cannot be collected in some case.

# HERHSIANG Sync→

- (01) Fix the issue of【New/Edit】> "Server Information" > "Password" entering long characters cannot be saved.
- (02) Fix the issue of while using "Sync Mail Log", cannot be filed.

# ※**Authentication & Permissions**※

User Management→

- (01) Fix the issue of【New/Edit】> "Password" entering long characters cannot be saved.
- (02) Fix the issue when it cannot reach the limitation of users, also can't add new users.(Software Version)

|禾翔資訊股份有限公司●HERHSIANG |

#### OAuth→

 Adjust OAuth API connection mechanism, and show "Redirect URI/Reply URLs" notification while the route is wrong.

Account Integration→

- (01) Fix the issue of  $[AD$  Account Integration  $] > [AD$  Server Log is showing as LDAP problem.
- (02) Fix the issue of  $[AD$  Account Integration  $] > [New/Edit]$  using capital password can't log in correctly.
- (03) Fix the issue of【LDAPAccount Integration】>【New/Edit】>"Password" entering long characters cannot be saved.
- (04) Optimize the speed of showing department information.

# ※**Mail Audit and Firewall**※

Filter→

Fix the issue when **[New/Edit]** > "Auditor" and "Agent Auditor" have too many characters, cannot be saved.

Mail Firewall→

- (01) Fix the issue of【Mail Firewall Setup】> "SMTP SASL" not entering exception list and can't be saved.
- (02) Fix the issue when【Mail Firewall Setup】> "SMTP SASL" using special characters in account and cannot be saved.

# ※**Mail Encryption**※

Mail Encryption Rule→

- (01) Fix the issue of【New/Edit】> "Process Method" > "Password Setting" using special characters and cannot open the mail.
- (02) Fix the issue of【New/Edit】> "Process Method" > "Password Setting" entering long characters can't be saved correctly.

Encryption User Management→

(01) Fix the issue of【New/Edit】> "non-Local Account" > "Password" entering long characters can't

be saved correctly.

(02) Fix the issue of【New/Edit】> "Recipient Encryption Mode" > "Recipient Password Setting" : "Fixed Password" entering long characters can't be saved correctly.

#### ※**Anti-Virus**※

#### Basic Setting→

- (01) Adjust mail conform to both "Action of Unscannable" and "Sandstorm" function, but record as " the mail has unscannable".
- (02) Fix the issue when "Action of Infected Mail" > "Change Mail Extensions to" change into no default value,filename shows exception.
- (03) Fix the issue when "Action of Unscannable" > "Spam Mail Filename Extension" change into no default value,filename shows exception.

#### Anti-Virus Engines→

Adjust non-activated anti-virus engines, stop updating to reduce system resource uses.

#### ※**Anti-Spam**※

#### Basic Setting→

Fix the issue that "Anti-Spam Setting" > "Anti-Spam Service" > [Check for Updates] some of them did not update correctly.

#### Anti-Spam Engines→

- (01) Adjust "Link Filter" to remove local machine testing connection.
- (02) Adjust "Link Filter" > "Link Options (multiple choice)" to not show the right language family.

# Spam Mail Protection→

Fix the issue of【Basic Setup】> "Grey list" > "Trusted Sender" capital letter's difference lead on

wrong diagnosis.

※**Log**※

| 禾翔資訊股份有限公司●HERHSIANG |

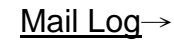

- (01) Adjust "Entries" to show "Black List".
- (02) Adjust【Detail】> "Spam" to show Sandstorm filter score's information.
- (03) Adjust "Handle" to add text color and to be advantageous recognition information.
- (04) Fix the issue of log topic "Font" sorting function error.
- (06) Fix the issue of "Sandstorm" and "Spam" renaming, interface showing "Entries" **:**"Rename" only shows "Subject".
- (07) Fix the issue of "Gateway Local Delivery" mail log's "Type" did not show "Gateway" in some case.

Encrypted User Log→

Fix the issue of not showing mail topic in some cases.

|禾翔資訊股份有限公司●HERHSIANG |

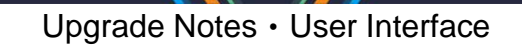

==========================================================================

※**Search / User Interface**※

Front page→

Fix the issue of adding up "filter" and "Sandstorm isolate" as total spam mail volume.

Mail→

- (01) Optimizing connected mail loading speed.
- (02) Fix the issue of isolated mail's "Subject" did not show quarantine icon.
- (03) Fix the issue of "Sandstorm" quarantine mails appear in normal mail list.

#### Setting→

Adjust **[Setting]** > **[General]** "SPAM" to remove this subject, because of authorization and

function did not match.

# ※**Others**※

- (01) Add【Mail Service】SMTP which support ECDH encryption type.
- (02) Adjust【System】to enhance encryption algorithm mechanism of password and data saved.
- (03) Adjust【System】to improve user interface input safety judgement, enhance management interface protection.
- (04) Adjust【System】to enhance SAMBA mounting procedure stability.
- (05) Adjust【Management Interface】when users delete expired mail log, display at【Front Page】 > "Notices".
- (06) Adjust【Management Interface】mail encryption setting, at least has to choose one kind of password.
- (07) Adjust【Mail Service】to stop supporting SSLv3 encryption agreement.
- (08) Adjust【Mail Service】to response wrong information while data be damaged, which can avoid procedure error.
- (09) Fix the issue of【System】some of the procedure cause memory overload.
- (10) Fix the issue of【Mail Service】mail procedure terminate abnormally in some cases.
- (11) Fix the issue of【Mail Service】mail queue's mail did not process in some cases.

2023/01

# |禾翔資訊股份有限公司●HERHSIANG |